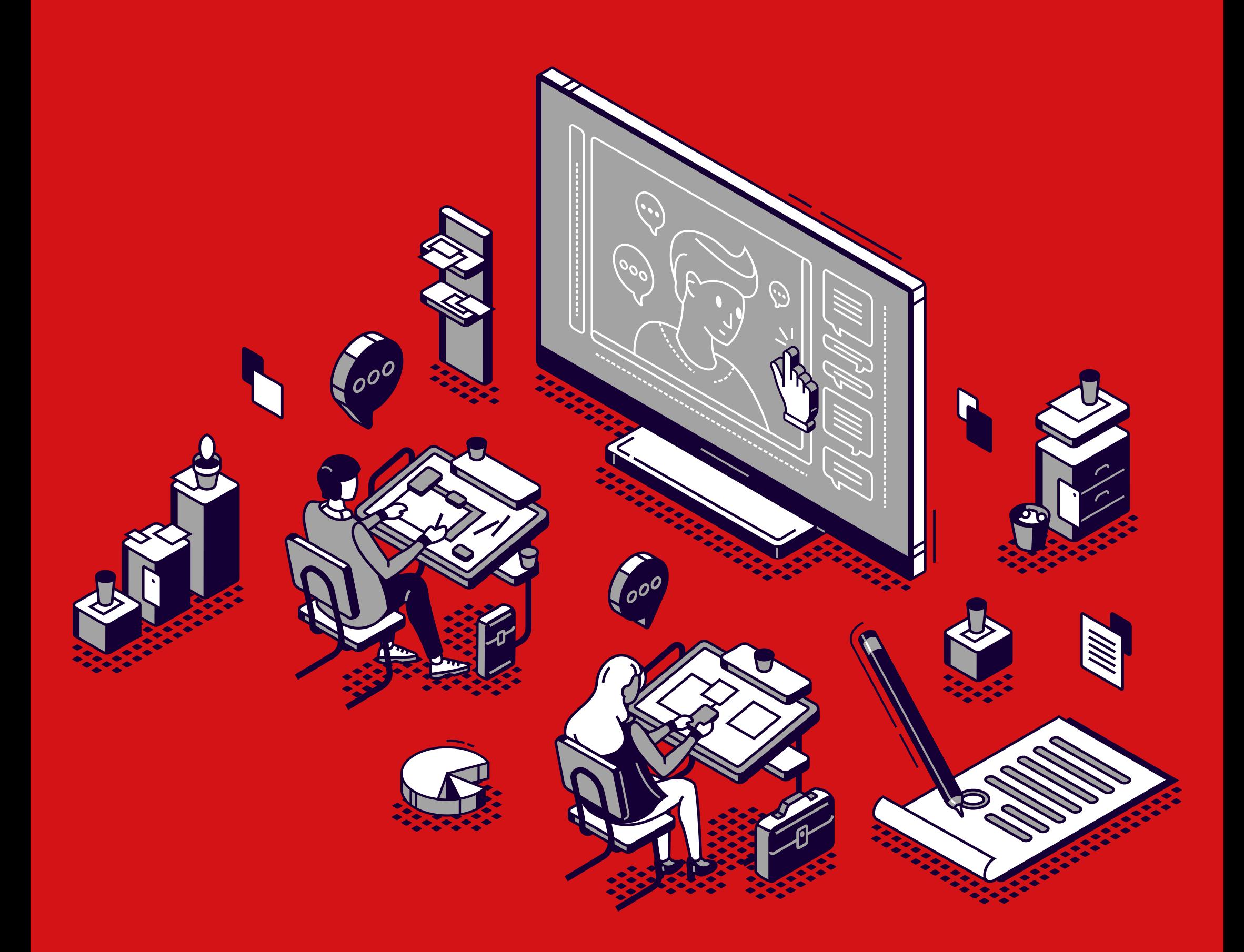

## ENSINO REMOTO EMERGENCIAL **DESAFIOS E ESTRATÉGIAS PARA RETOMADA**

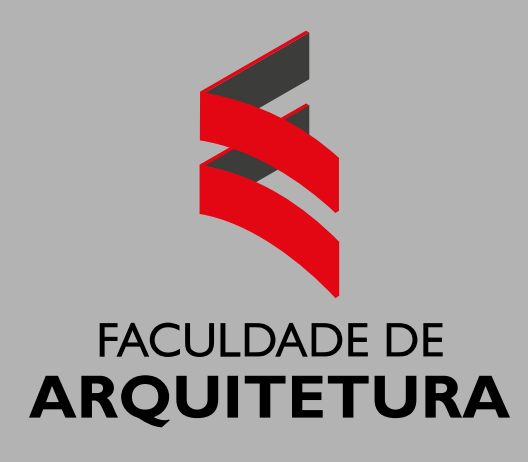

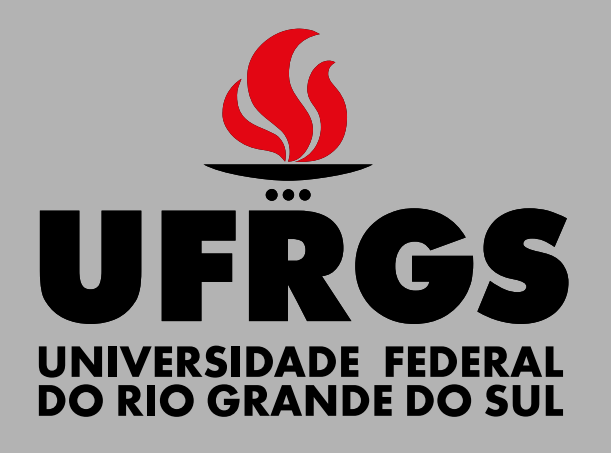

#### **JUNHO 2020**

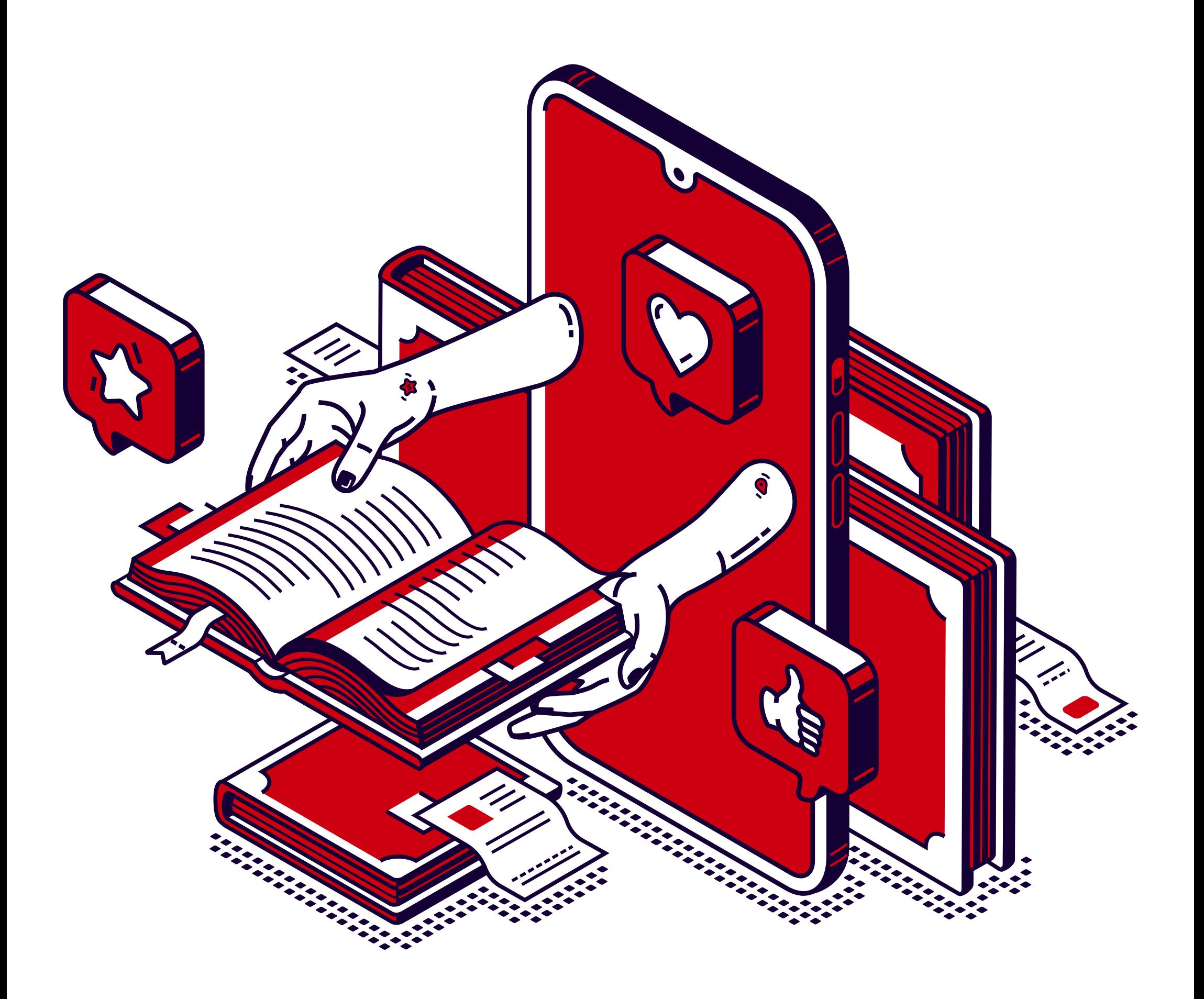

#### **PANORAMA GE**

A pandemia do Covid-19 trouxe um novo desafio às instituições de ensino. Como dar continuidade à educação com a imposição do isolamento social? Como as atividades de ensino poderão ocorrer remotamente? Neste contexto, surge a proposta de Ensino Remoto Emergencial (ERE) que, por suas especificidades, precisa ser diferenciada da Educação a Distância (EAD):

**EDUCAÇÃO A DISTÂNCIA (EAD) –** Processo de ensino e aprendizagem, mediado por tecnologias, onde professores e alunos estão separados espacial e/ou temporalmente, pressupondo o apoio de tutores de forma atemporal, carga horária diluída em diferentes recursos midiáticos e atividades síncronas e assíncronas. Esta proposta educacional exige o desenvolvimento de modelos pedagógicos próprios e não apenas a adaptação de modelos derivados do ensino presencial. Exige a construção de práticas que sustentem a gestão da distância pedagógica. (MORAN, 2013; BEHAR, 2009)

#### **ENSINO REMOTO EMERGENCIAL (ERE) –**

Caracteriza-se pela adaptação das aulas presenciais, utilizando tecnologias de informação e comunicação (TICs) para estabelecer uma comunicação síncrona com os alunos. (HODGES, *et al.*, 2020)

Para a implementação do ERE, nem todas as entidades educacionais estão preparadas tecnológica e teoricamente. Isso exige que as instituições se reinventem e se adaptem rapidamente à nova realidade.

#### **1. QUAIS OS PRINCIPAIS DESAFIOS?**

#### **DOS ALUNOS**

Em questionário recente, que atingiu 82% dos estudantes da Faculdade

de Arquitetura, 3% declararam ter problemas com o acesso à internet, o que representa um sério problema à implementação do ERE. Além disso, há registros de problemas de diversas outras ordens – física, emocionais, espaço físico para estudar, etc – que exigem atenção.

#### **DOS PROFESSORES**

Grande parte do desafio do ERE tem recaído sobre os educadores. Além de lidar com inseguranças em relação à tecnologia e com a sensação que vai dar "muito mais" trabalho que as atividades presenciais, inúmeras questões emergem em relação aos objetivos de ensino em si: Como adaptar conteúdos, dinâmicas de sala e avaliações, sem prejudicar o processo de aprendizagem? Como manter os alunos interessados e engajados?

#### **DA ADMINISTRAÇÃO**

Para implementar o ERE, inicialmente, a UFRGS disponibilizaria as plataformas **Moodle** e **MConf**. A posição oficial é que, para assuntos acadêmicos, não devem ser usados outros recursos, como os populares **WhatsApp**, **Telegram**, **Google Drive**, **Dropbox**, **Gmail**, etc.

As plataformas oficiais, contudo, não foram dimensionadas para suportar o uso simultâneo de todos alunos e professores, em 6 dias por semana e em 3 turnos. Tão pouco a UFRGS possui um servidor para armazenamento e distribuição de multimídia. Assim, será preciso um posicionamento oficial em relação a este assunto:

- Como viabilizar o ERE com a estrutura existente?
- Serão autorizadas parcerias para a utilização de outras plataformas?
- Há impedimentos legais para usar outras plataformas?

#### **2. UMA REDE DE APOIO**

#### **AOS ALUNOS**

Para resolver o problema do acesso à internet, foram sugeridas duas alternativas:

**7**

- **1.** Disponibilizar a estes alunos os computadores da Faculdade para acessarem aulas ou baixarem arquivos referentes às mesmas, enquanto os demais assistiriam aulas remotamente. Observa-se, contudo, que a maior parte dos computadores da Faculdade não possui câmara e microfone;
- **2.** Distribuir pacotes de dados para alunos que necessitarem, com a

finalidade de acompanharem as aulas via celular.

#### **AOS PROFESSORES**

É proposta uma rede de apoio que auxilie professores na revisão dos planos e na implementação das aulas. Essa rede deverá ser articulada por ações da SEAD, Direção da Faculdade de Arquitetura e Comissões de Graduação. Especialmente as COMGRADs possuem importante papel neste momento.

**Como funcionaria?**

- **1.** Disciplinas com muitas turmas e muitos alunos, de preferência nos primeiros semestres, seriam colocadas em contato com a SEAD, para um atendimento personalizado;
- **2.** Disciplinas seriam categorizadas e agrupadas, para facilitar a identificação de possíveis ferramentas de suporte comuns.

Essa categorização não precisaria ser rígida, mas abordaria a área (exatas, humanas, etc) e/ou o perfil (teórica, prática, mista);

**3.** Em cada agrupamento de disciplinas, seriam identificados "professores que precisam de ajuda" e "professores que podem ajudar";

- **4.** Os referidos professores seriam colocados em contato, de acordo com expertises e necessidades de apoio, consolidando um trabalho colaborativo;
- **5.** Bolsas de monitoria seriam convertidas em bolsas de apoio à produção de material didático. Esses bolsistas, orientados pelos professores apoiadores de cada grupo, poderiam formular

"modelos pedagógicos" para aulas remotas, a serem "alimentados" por cada professor.

#### **3. ESTRATÉGIAS DE OFERTA DO CRONOGRAMA DA DISCIPLINA**

Apesar de dependente de decisões administrativas de diversas ordens

– **legal** (validação do regime de oferta das disciplinas escolhido pelo aluno), **técnica** (condição efetiva das plataformas de darem suporte ao grande volume de disciplinas) e **ética** (condição de acesso de **todos** alunos e de trabalho dos professores)

– é importante pensar em duas modalidades principais de oferta do ERE:

**SÍNCRONO:** encontros remotos nos mesmos horários de oferta das disciplinas. Este é o modelo defendido pela PROGRAD, simulando, assim, as próprias atividades presenciais.

**Prós**

• Possibilidade de interações alunoprofessor e aluno-aluno;

#### **Contras**

- Possibilidade do sistema da UFRGS não suportar demanda simultânea;
- Dificuldade de acesso dos alunos;

**ASSÍNCRONO:** com prazos estabelecidos por cada aluno, e não pelo professor.

- A imersão na resolução de um problema ou na aprendizagem de um tema por vez pode ser proveitoso para alunos que desejam dedicar mais tempo à disciplina;
- A médio e longo prazo, incentiva a proatividade e a capacidade de gerenciamento do tempo;
- Estudantes com eventuais problemas de conexão não perderiam as aulas;

• Estudantes sem acesso à internet poderiam buscar os arquivos (em um *pendrive*) em algum local da Universidade.

**Contras**

- Alunos que tenham dificuldade em estabelecer e cumprir prazos podem se confrontar com excesso de trabalho ao final do semestre;
- Professores precisam estar

disponíveis para responder aos alunos assim que as demandas surgirem;

• Além dessas duas modalidades, é possível pensar em esquemas mistos. Nestes, por exemplo, o material poderia ser disponibilizado de modo assíncrono e poderiam ocorrer encontros presenciais para tirar dúvidas nos horários de aula.

#### 4. SUGESTÕES PARA REVISÃO DOS **PLANOS DE AULA**

#### **RESSIGNIFICAR CONTEÚDOS**

- O que pode ser buscado de forma autônoma pelo aluno e em futuras atividades de educação continuada?
- Quais conteúdos podem ser trabalhados não só no formato de "disciplina", mas também em forma de seminários, palestras,

### viagens de estudo, etc.?

#### **DEFINIR OU REDEFINIR TEMAS QUE BUSCAM EXPLICAR A REALIDADE OU RESOLVER PROBLEMAS ATUAIS**

- Considere que isso pode motivar a aprendizagem dos alunos. Por exemplo:
	- Como projetar espaços voltados a resolver problemas gerados pela pandemia?

![](_page_12_Picture_9.jpeg)

Ȥ Como projetar máscaras para proteção com baixo custo?

#### **ELEGER PLATAFORMAS DIGITAIS E MEIOS DISPONÍVEIS PARA EXPLORAR OS CONTEÚDOS**

- Antes de revisar o plano de aula, consultar relações de plataformas elencadas pela Faculdade de Arquitetura;
- Existem outras plataformas que podem ser melhores para as

necessidades da sua disciplina e que você mesmo pode pesquisar. Contudo, considere a sua gratuidade e acessibilidade remota por parte de todos alunos;

• Eleja uma plataforma e aprofunde os conhecimentos sobre a mesma, faça experiências-piloto e consulte colegas sobre potencialidades e desafios. Em todos os casos, atenção para as limitações de pessoas por "sala" em contas gratuitas.

• Consulte suas turmas a respeito de conectividade, já que 3% dos nossos estudantes declararam ter problemas com a internet. Articule com os casos particulares alternativas de acesso às atividades de ensino. É importante considerar caso a caso.

5. RECOMENDAÇÕES PARA **REGISTRO E DISPONIBILIZAÇÃO DE MATERIAIS DIDÁTICOS** 

**GRAVAÇÃO DE AULAS** São elencados alguns procedimentos possíveis:

• LIVE NO YOUTUBE  $-$  Transmitir  $e$ gravar, contando com chat simultâneo e permitindo consulta posterior (https://streamyard.com/);

- **MCONF –** Gravar no MConf e fazer upload no YouTube. Observase que há o risco do recurso ser desativado em situação de sobrecarga na UFRGS;
- **OUTROS MEIOS –** Gravar e fazer upload no YouTube, como nos cursos abertos e gratuitos da UFRGS ([Lumina](https://lumina.ufrgs.br));

Além das aulas, observa-se que

pequenos vídeos de apoio podem ser bem didáticos. Para aulas de desenho analógico, por exemplo, vídeos ajudam a enfocar detalhes, já que a qualidade dos mesmos em vídeos síncronos pode deixar a desejar.

**17**

#### **DISPONIBILIZAÇÃO DE MATERIAIS DIDÁTICOS**

São sugeridos os seguintes procedimentos:

• **DISPONIBILIZAÇÃO NO MOODLE DE TODO MATERIAL DE APOIO DAS DISCIPLINAS –**  Aulas gravadas, vídeos, áudios, arquivos (pdf, ppt) –, com vistas a garantir o acesso de alunos que não possam assistir às aulas em horários pré-definidos, bem como

garantir o "registro" formal da ocorrência das atividades;

- **DISPONIBILIZAÇÃO DAS AULAS GRAVADAS POR MEIO DE LINKS –** Para dificultar downloads desregrados e evitar a sobrecarrega do Moodle com arquivos muito grandes.
- **AGLUTINAÇÃO DAS DISCIPLINAS COM MAIS DE UMA TURMA NO MOODLE –** Para evitar a duplicação de arquivos e a sobrecarga do sistema.

Em todos os casos, existem problemas relativos à privacidade e ao direito de uso de imagem que ainda estão em discussão:

- Quais são as implicações pessoais em tornar os vídeos "listados" ou "não listados" (públicos e não públicos) no YouTube?
- Quais são as implicações em usar imagens para fins didáticos, como

fotos de edifícios ou objetos, sem as devidas autorizações?

· O uso de licenças na descrição do vídeo, como o Creative Commons, seria suficiente para evitar problemas legais?

![](_page_17_Picture_6.jpeg)

#### **6. RESULTADOS ESPERADOS**

#### **APRENDER FAZENDO**

Como em todo esforço de aprendizagem, devemos esperar enfrentar dificuldades e resultados insatisfatórios. Produzir conteúdo à distância, em qualquer formato, tem uma "curva de aprendizagem", e precisamos estar dispostos a passar por ela. É importante não desmotivar, continuar o processo mesmo que os

resultados estejam insatisfatórios.

#### **MELHORIA CONTÍNUA**

Além da avaliação do material pelo professor, também, pode-se convidar os alunos a avaliá-lo. É importante que seja reservado um período para essa avaliação, pois os alunos, provavelmente, não o farão de forma espontânea. Ferramentas como questionários que permitam respostas anônimas são recomendados. Como exemplo, cita-se a atividade "pesquisa" do Moodle.

![](_page_19_Picture_0.jpeg)

### **FERRAMENTAS E PLATAFORMAS** DE COMUNICAÇÃO E COLABORAÇÃO

![](_page_19_Picture_3.jpeg)

### **FERRAMENTAS PRIMÁRIAS – UFRGS**

#### **MOODLE ACADÊMICO**

➜ <https://moodle.ufrgs.br>

![](_page_20_Picture_3.jpeg)

**O QUE É A FERRAMENTA –** Permite a criação de cursos "on-line", páginas de disciplinas, grupos de trabalho e comunidades de aprendizagem.

Por que é interessante usar: Porque é um software livre, de apoio à aprendizagem, executado num ambiente virtual. A plataforma permite a transmissão e organização dos conteúdos de materiais de apoio às aulas, permite a produção de cursos e páginas da Web, além de facilitar a comunicação síncrona e assíncrona.

#### **COMO USAR EM SALA DE AULA –** Com Materiais estáticos (ex.: páginas de texto,

páginas de texto Web, páginas Web, conteúdos de pastas, etc) ou Materiais Dinâmicos (avaliação do Curso, chat, diálogo, diário, fórum, glossário, lição, questionário, tarefa, etc).

**PONTOS POSITIVOS E PONTOS DESAFIADORES -**Os materiais dinâmicos (atividades) disponibilizados pelo professor constituem um ponto interessante, uma vez que permitem a interação entre professor e aluno.<sup>1</sup>

#### **SALA DE WEBCONFERÊNCIA – Mconf**

https://www.inf.ufrgs.br/~roesler/UFRGS/ TutorialMconf/Tutorial MconfUFRGS.pdf

![](_page_21_Picture_5.jpeg)

**O QUE É A FERRAMENTA - Permite realizar** aulas de forma síncrona que podem ser gravadas. As aulas gravadas podem ser acessadas, posteriormente.

![](_page_21_Picture_9.jpeg)

https://moodle.org/?lang=pt br 1

**POR QUE É INTERESSANTE USAR - Porque** é possível realizar uma aula na modalidade *online*. Envolve os participantes com o conteúdo; se as aulas forem síncronas os estudantes podem participar realizando comentários no bate-papo; é possível fazer atividades durante a aula (no Moodle e em outras ferramentas tecnológicas). Opção de ativar áudio e vídeo para todos participantes. Participantes também podem conduzir a apresentação. A gravação pode ser acessada posteriormente. Pode ser utilizado para gravação e acesso posterior dos alunos em aulas assíncronas.

### **COMO USAR EM SALA DE AULA - Aulas** síncronas ou gravar aulas para serem acessadas posteriormente.

### **PONTOS POSITIVOS E PONTOS DESAFIADORES -**Interação, registro, construção

![](_page_22_Picture_4.jpeg)

conjunta, feedback, avaliação. Dinâmica semelhante a soluções de vídeo aulas por Facebook e YouTube.<sup>2</sup>

2 CARRARO, 2020.

![](_page_23_Picture_2.jpeg)

![](_page_23_Picture_3.jpeg)

![](_page_23_Picture_5.jpeg)

### **FERRAMENTAS SECUNDÁRIAS** PLATAFORMA ALTERNATIVA – **GOOGLE SUITE FOR EDUCATION**

https://support.google.com/a/ answer/139019?hl=pt-BR&ref topic=9001238

![](_page_24_Picture_2.jpeg)

0 QUE É – O G Suite for Education é uma solução integrada de comunicação e colaboração que a Google oferece gratuitamente para instituições de ensino habilitadas em todo mundo. Neste pacote a comunidade acadêmica tem acesso a ferramentas baseadas em nuvem (*online*) de colaboração, e-mail institucional, bate-papo, agenda, compartilhamento de dados e ambientes virtuais de aprendizagem. A plataforma é disponibilizada por

![](_page_24_Picture_5.jpeg)

mejo do G Suite for Education e possui capacidade de utilização e armazenamento ilimitado (Drive, Gmail e Google Fotos).<sup>3</sup> Fazem parte do pacote:

CONEXÃO - Gmail institucional individual, agendas compartilhadas, Google Sala de Aula, Google Meet / Hangout (vídeo conferência e chamada de voz);

**CRIAÇÃO** – (Google Docs / Sheets / Slides) – Desenvolvimento de planilhas, formulários e apresentações;

ACESSO – Google Drive: Acesso ilimitado em nuvem;

**CONTROLE** – Suporte 24 h por dia, todos os dias, telefone, e-mail, online; recursos e-discovery para e-mails,

https://edu.google.com/intl/pt-BR\_ALL/products/  $\mathsf{3}$ gsuite-for-education/?gclid=EAIaIQobChMIo5K45 ec6gIVTAaRCh3tVwUtEAAYASAAEglaufD BwE&modal active=none

![](_page_25_Picture_7.jpeg)

bate-papos e arquivos, controles de segurança e administração.

**POR QUE É INTERESSANTE –** Organizada através de ferramentas de serviço próprio de gerência e administração pela Instituição, disponibiliza toda a gama de ferramentas Google, além espaço no Drive ilimitado, reduzindo as limitações de espaço dos serviços de armazenamento de arquivos incluindo ferramentas eficientes integradas para comunicação institucional. Os serviços adicionais (como YouTube, Google Maps e Blogger) podem, opcionalmente, ser usados com as contas do G Suite for Education para propósitos educativos se forem permitidos pelo administrador do domínio da escola. As contas do G Suite for Education incluem 10.000 licenças de usuário, sem necessidade de remover usuários inativos. Por ser um produto do Google, possui aplicativos para todas plataformas e

pode ser acessado diretamente do navegador, permitindo que os alunos utilizem qualquer equipamento para acessar as vídeo chamadas e editar e enviar arquivos de texto, apresentações planilhas ou qualquer outra extensão pelo Google Drive.

COMO USAR EM SALA DE AULA - O Google oferece diversos recursos para treinamento de seus usuários. Os aplicativos do Google Drive, como o Docs (editor de texto), Sheets (planilhas) e Slides, permitem que os alunos criem documentos individual ou coletivamente e entreguem em uma pasta compartilhada com o professor. A ferramenta de video chamada pode ser acessada por celulares, tablets e computadores, em uma interface que os alunos já estão acostumados.

### **PONTOS POSITIVOS E PONTOS DESAFIADORES -**Após a configuração do sistema,

![](_page_27_Picture_4.jpeg)

os recursos possibilitam inúmeras interações em toda a comunidade da escola.<sup>4</sup>

Atualmente estamos em fase de testes no processo de inscrição do Google Suite for Education (versão gratuita), aguardando confirmação de habilitação pelo Google.

### PLATAFORMA ALTERNATIVA – **MICROSOFT TEAMS**

https://www.microsoft.com/pt-br/microsoft-365/

- microsoft-teams/group-chat-software
- https://www.commonsense.org/education/app/ microsoft-teams

![](_page_28_Picture_6.jpeg)

**O QUE É A FERRAMENTA – É uma** plataforma unificada de comunicação e colaboração que combina chat, videoconferências, armazenamento de arquivos e integração de aplicativos.

![](_page_28_Picture_10.jpeg)

Texto revisado por Mario Guidoux Gonzaga, arquiteto. 4

A UFRGS possui licença para todos os professores e alunos, bastando entrar com o e-mail @ufrgs.

#### **POR QUE É INTERESSANTE USAR -**

A plataforma é integrada ao Office 365 e possui diversas funcionalidades: videoconferência, repositório de arquivos e visualizador de vídeos com 1TB de espaço por usuário, tem acesso ao Office 365 Online, permite realizar quizzes através do Microsoft Forms.

**COMO USAR EM SALA DE AULA – Pode** ser usada na aula síncrona através de videoconferência. O material desenvolvido pelos professores, tais como arquivos PDFs e vídeos, podem ser colocados na plataforma e compartilhados entre diversas turmas, sem necessidade de duplicidade. No caso dos vídeos, pode-se enviar links de acesso aos alunos, mas isso não é imprescindível, uma vez que os alunos

![](_page_29_Picture_6.jpeg)

estarão cadastrados com seu *e-mail* @ufrgs e terão acesso. Assim, os vídeos não ficam com acesso aberto ou por *link* como em plataformas como o Youtube.

**PONTOS POSITIVOS E PONTOS DESAFIADORES –** Nos testes realizados, não foi possível agendar uma videoconferência. Por outro lado, como as aulas presenciais ocorrem toda semana no mesmo horário, pode-se combinar com os alunos esses horários para a videoconferência e usar a opção "Reunir agora" – ou os *links* de reunião podem ser compartilhados com os alunos no Moodle. Ainda nos testes feitos, a impressão obtida é que os arquivos ficam hospedados em servidores da Microsoft, não sobrecarregando os computadores do CPD da Universidade.

#### **ELOS - SALAS DE BATE PAPO DA MCONF**

https://elos.vc/site/pt/

![](_page_31_Picture_2.jpeg)

**O QUE É A FERRAMENTA – Permite realizar** reuniões de forma síncrona entre os alunos. É a ferramenta business da Mconf.

#### **POR QUE É INTERESSANTE USAR - Porque**

permite que as pessoas possam

se reunir em pequenos grupos, compartilhando tela, materiais, batepapo, imagem (para conversarem), possibilitando maior interação.

**COMO USAR EM SALA DE AULA - Atividades** propostas durante a aula, ou em horários combinados entre os alunos. Reuniões de grupos. Formar grupos durante a aula: um integrante cria o link da sala e encaminha aos demais para entrarem e se reunirem.

![](_page_31_Picture_9.jpeg)

**PONTOS POSITIVOS E PONTOS DESAFIADORES -**Interação, construção conjunta, dinâmica. Permite compartilhar tela, carregar arquivos. Todas as interações do Mconf. Ferramenta gratuita até 15 pessoas. Permite gravar 2 reuniões, mas tem opção de baixar, salvar, excluir e gravar outros.<sup>5</sup>

#### **WHATSAPP**

→ https://www.whatsapp.com

https://pt.wikipedia.org/wiki/WhatsApp

![](_page_32_Picture_5.jpeg)

### **O QUE É A FERRAMENTA – Aplicativo de** mensagens instantâneas e chamadas de voz.

POR QUE É INTERESSANTE USAR - Permite que os participantes tenham interação por meio de mensagens de texto, imagens, vídeos e documentos em PDF,

![](_page_32_Picture_10.jpeg)

<sup>5</sup> CARRARO, 2020.

além de fazer ligações grátis por meio de uma conexão com a Internet.

COMO USAR EM SALA DE AULA - Interação entre os participantes, criação de grupos.

**PONTOS POSITIVOS E PONTOS DESAFIADORES -**Cuidar com a gestão da comunicação.

#### **JITSI**

![](_page_33_Picture_4.jpeg)

https://www.youtube.com/watch?v=wwQtB0F-Sj4

(video demonstrativo)

![](_page_33_Picture_7.jpeg)

0 QUE É A FERRAMENTA - Software livre e de código aberto multiplataforma para voz, videoconferência e mensageiro instantâneo – alternativa ao Zoom.

#### **POR QUE É INTERESSANTE USAR -**

Ferramenta gratuita que permite videoconferências em grupo. Permite realizar uma aula na modalidade online.

![](_page_33_Picture_12.jpeg)

**COMO USAR EM SALA DE AULA – Aulas** síncronas ou gravar aulas para serem acessadas posteriormente (via Dropbox).

**PONTOS POSITIVOS E PONTOS DESAFIADORES -**Interação, registro, construção conjunta, *feedback*, avaliação. Sem limite de tempo, até 45 pessoas é muito estável. Permite compartilhamento de tela. Não é necessário registro.

#### SCREENCASTII

![](_page_34_Picture_3.jpeg)

### A https://www.screencastify.com/products/

screen-recorder

![](_page_34_Picture_6.jpeg)

**O QUE É A FERRAMENTA - É para gravar a tela.** Possibilita gravar com imagem, apenas a tela, apenas a imagem.

POR QUE É INTERESSANTE USAR - Permite a elaboração de vídeos para diferentes fins: uma apresentação, um feedback com compartilhamento de tela.

![](_page_34_Picture_10.jpeg)

#### COMO USAR EM SALA DE AULA -

Recomenda-se em aulas autônomas para o aluno elaborar vídeos, ou então para o professor dar feedback e orientações específicas.

**PONTOS POSITIVOS E PONTOS DESAFIADORES -**Vídeos permitem a geração de conteúdo. Como ferramenta de feedback e orientações por parte do professor otimiza o processo de orientações específicas em que é necessário demonstrações. A ferramenta é gratuita para elaboração de vídeos até 5 min.<sup>6</sup>

![](_page_35_Picture_5.jpeg)

![](_page_36_Picture_0.jpeg)

➜ <https://padlet.com/>

![](_page_36_Picture_2.jpeg)

#### padlet **O QUE É A FERRAMENTA –** É um mural digital.

### **POR QUE É INTERESSANTE USAR –** Permite compartilhar conteúdos em diferentes formatos: vídeo, *links* e arquivos possibilitando o compartilhamento através de um *link*.

**PONTOS POSITIVOS E PONTOS DESAFIADORES –** Permite reunir elementos sobre uma mesma temática com usuários diferenciados, avaliar ou compartilhar.<sup>7</sup>

**COMO USAR EM SALA DE AULA –** Em aulas síncronas pode-se construir conteúdo com a turma. Os alunos podem elaborar suas apresentações e atividades na ferramenta. Pode ser colaborativa. Possibilita elaborar em diferentes formatos.

<sup>7</sup> CARRARO, 2020.

![](_page_37_Picture_0.jpeg)

#### **O QUE É A FERRAMENTA – É uma**

ferramenta que permite realizar atividades conjuntamente com outras pessoas.

### **POR QUE É INTERESSANTE USAR - Permite** a elaboração de atividades de forma dinâmica, em aulas síncronas ou para

a proposição de atividades em grupo, não necessariamente em tempo real.

**COMO USAR EM SALA DE AULA - Pode-se** usar em aulas síncronas ou nas atividades em grupos fora do horário da aula. Pode ser apenas uma ferramenta para construção de projetos e ilustrações. Há muitos templates que podem se adequar à realidade do contexto.

![](_page_37_Picture_7.jpeg)

**PONTOS POSITIVOS E PONTOS DESAFIADORES -**Em aulas síncronas permite visualizar o trabalho sendo elaborado pela turma. Funciona na mesma dinâmica que o Google Drive. Se os alunos estão em uma sala de comunicação, podem trabalhar conjuntamente em tempo real ou não. Orientações em Inglês. Treinamento do uso é recomendado.<sup>8</sup>

#### **KAHOOT**

→ https://create.kahoot.it

![](_page_38_Picture_3.jpeg)

# Kahoot!

### **O QUE É A FERRAMENTA – É uma**

ferramenta que permite fazer quizzes.

POR QUE É INTERESSANTE USAR - Permite a elaboração de quizzes de forma dinâmica, em aulas síncronas. Pode-se utilizar para promover uma verificação de conceitos apropriados durante a aula.

![](_page_38_Picture_10.jpeg)

<sup>8</sup> **CARRARO, 2020.** 

**PONTOS POSITIVOS E PONTOS DESAFIADORES –** Em aulas síncronas promove interação e descontração com a turma. É possível fazer o *download* e ver o desempenho de cada participante e questões. 9

**COMO USAR EM SALA DE AULA –** É muito comum o uso do Kahoot em aulas presenciais, onde os alunos respondem as questões em seu celular a partir das questões na tela da sala. Na modalidade EaD é preciso compartilhar a tela do professor pelo Mconf para que os alunos acompanhem as questões e registrem em seus celulares. A utilização da ferramenta é válida para ser utilizada em *check-in* (início da aula para retomada de algum conceito), durante ou ainda ao final. Recomenda-se fazer até quatro questões.

#### **MENTIMETER**

#### ➜ <https://www.mentimeter.com>

### **Eu Mentimeter**

**O QUE É A FERRAMENTA –** É uma ferramenta que permite fazer consultas de forma interativa.

**POR QUE É INTERESSANTE USAR –** Permite a elaboração de atividades de forma dinâmica em aulas síncronas. Pode-se utilizar para promover, fazer avaliação de trabalhos e identificar percepções.

**COMO USAR EM SALA DE AULA –** É muito comum o uso do Mentimeter em atividades presenciais, onde a interação é feita com o uso do celular, quando o aluno registra o código apresentado na tela da sala de aula. Na modalidade EaD é possível compartilhar um *link* pelo campo de comentário do Mconf para que entrem diretamente pelo dispositivo que estiverem utilizando. Há várias

possibilidades do uso da ferramenta como formação de nuvem de palavras a partir de percepções, registro de textos, múltiplas escolhas, entre outros.

### **PONTOS POSITIVOS E PONTOS DESAFIADORES -**Em aulas síncronas promove interação e descontração com a turma.<sup>10</sup>

#### **HANDBREAK**

A https://handbrake.fr

![](_page_41_Picture_4.jpeg)

**HandBrake** 

0 QUE É A FERRAMENTA – É um programa multiplataforma e multitarefa em código aberto de conversão de arquivos de vídeo e DVD e Blu-ray para MPEG-4, disponível para Mac OS X, Linux e Windows.

**POR QUE É INTERESSANTE USAR - O USO** é feito antes da aula para diminuir o tamanho dos arquivos de vídeo gravados com câmeras e celulares.

![](_page_41_Picture_10.jpeg)

<sup>10</sup> CARRARO, 2020.

COMO USAR EM SALA DE AULA - Sugestão de parâmetros para comprimir vídeos MP4: (Formato M4V; Preset: Fast 1080p30; Aba Video: Quality: 25)

### **PONTOS POSITIVOS E PONTOS DESAFIADORES -**Não é usado durante a aula.

#### **OPENSHOT**

A https://www.openshot.org/pt

![](_page_42_Picture_4.jpeg)

### 0 QUE É A FERRAMENTA - É um editor de vídeo software livre.

POR QUE É INTERESSANTE USAR – O uso é feito antes da aula, para deletar partes de áudio (erros de gravação) substituir essas partes por outro áudio (corrigir erros). Possui funcionalidades como: trilhas múltiplas, efeitos de transição e corte de vídeos e trilhas de áudio.

![](_page_42_Picture_8.jpeg)

![](_page_43_Picture_9.jpeg)

### **COMO USAR EM SALA DE AULA –** Não é usado durante a aula.

**PONTOS POSITIVOS E PONTOS DESAFIADORES –** Ele não permite gravar áudio em caso de erro para substituição, somente importa arquivos de áudio. A gravação pode ser feita no gravador de voz do Windows, Audacity, entre outros, e depois importada no OpenShot.

#### **DaVinci Resolve 16**

#### ➜ [https://www.blackmagicdesign.com/br/](https://www.blackmagicdesign.com/br/products/davinciresolve/)

[products/davinciresolve/](https://www.blackmagicdesign.com/br/products/davinciresolve/)

![](_page_43_Picture_5.jpeg)

### **O QUE É A FERRAMENTA –** É um editor de vídeo de uso livre.

**POR QUE É INTERESSANTE USAR –** O uso é feito antes da aula. Combina edição profissional, correção de cores, efeitos visuais e pós-produção de áudio em 8K na mesma ferramenta de software. Na sessão de treinamento, tem vários projetos, e você pode baixar os "arquivos fonte" para acompanhar as aulas.

COMO USAR EM SALA DE AULA - Não é usado durante a aula.

**PONTOS POSITIVOS E PONTOS DESAFIADORES -**É gratuito, porém precisa de uma boa placa de vídeo (mínimo 4GB), bastante memória (pelo menos 16GB) e um bom processador (pelo menos i7) para funcionar.

![](_page_44_Picture_4.jpeg)

![](_page_45_Picture_0.jpeg)

### **FERRAMENTAS ESPECÍFICAS PARA ASSESSORAMENTO DE PROJETO** E REPRESENTAÇÃO GRÁFICA

![](_page_45_Picture_3.jpeg)

![](_page_46_Picture_0.jpeg)

#### ➜ <https://miro.com>

![](_page_46_Picture_2.jpeg)

**O QUE É A FERRAMENTA –** Ferramenta gratuita de planejamento visual colaborativo em tempo real.

**POR QUE É INTERESSANTE USAR –** A conta educacional permite, por professor, sem tempo de expiração, a criação de um "Time" habilitado para até

100 pessoas em trabalho interativo em ambientes de telas infinitas, onde podem ser inseridos projetos e desenhos para criação/croquis, assessoramentos etc. Contas de alunos duram 2 anos e habilitam o uso interativo de até 10 participantes. Em tablets ou telas touch screen o *App* habilita uso de caneta interativa.

**COMO USAR EM SALA DE AULA - Ideal** para disciplinas de projeto, design e representação, seja para assessoramento ou trabalho em grupo. Utiliza um sistema de àrvore onde, por exemplo, dentro de um "Time" (uma "conta professor") podem ser criados diversos "Projetos" (turmas, por exemplo) ocupadas por *Boards* (grupo de alunos ou aluno); cada *Board* atua como uma tela infinita onde podem ser organizados diversos trabalhos. Além de fornecer Templates variados, post-its, mapas mentais etc. Também permite a inserção de fotos, PDF's, textos, formas, esboços, etc. Além disso, é possível incluir comentários e acompanhar as modificações do Whiteboard em tempo real com os alunos, além de "seguir" os desenhos de um dos participantes ou "congelar" o mesmo enquanto outro trabalha.

### **PONTOS POSITIVOS E PONTOS DESAFIADORES -**Os *Boards* ficam disponíveis em

![](_page_47_Picture_3.jpeg)

qualquer dispositivo, pois a ferramenta também está disponível para iOS, Android e Microsoft. Apresenta a versão App e desktop, é possível usar online ou optar por baixar o Miro para Windows, Mac ou Surface Hub. Ainda há a possibilidade de interagir com diversas nuvens e baixar vários Apps para uso integrado. Fornece também espaço para um *chat*, embora o áudio *chat* não esteja disponível na versão professor, devendo ser complementado nesse quesito por outra ferramenta como o Meets ou WhasApp.

#### **CONCEPTBOARD**

A https://conceptboard.com

![](_page_48_Picture_3.jpeg)

**O QUE É A FERRAMENTA - Plataforma de** representação colaborativa em tempo real.

![](_page_48_Picture_6.jpeg)

**POR QUE É INTERESSANTE USAR - Permite** intervenções em tempo real no projeto e, associada ao Hangouts do Google (salas para conferências online), funciona como uma sala de aula síncrona.

**COMO USAR EM SALA DE AULA - Diversas** pessoas, alunos e professores, podem discutir representações, projetos, enriquecendo-os com material como arquivos em PDF, imagens,

# documentos, links e comentários.

#### **PONTOS POSITIVOS E PONTOS DESAFIADORES -**

interação síncrona com o aluno; possibilidade de interferir, a partir das ferramentas de desenho da plataforma; no desenho apresentado pelo aluno; o desenho, com as alterações discutidas, permanece gravado na plataforma, que é acessada por qualquer pessoa, via *link* que pode ser disponibilizado.<sup>11</sup>

![](_page_49_Picture_7.jpeg)

<sup>11</sup> Texto revisado por Erinton Aver Moraes, arquiteto.

#### **WHITEBOARD**

➜ [https://www.microsoft.com/pt-br/microsoft-365/](https://www.microsoft.com/pt-br/microsoft-365/microsoft-whiteboard/digital-whiteboard-app) [microsoft-whiteboard/digital-whiteboard-app](https://www.microsoft.com/pt-br/microsoft-365/microsoft-whiteboard/digital-whiteboard-app)

![](_page_50_Figure_2.jpeg)

### **O QUE É A FERRAMENTA –** Aplicativo gratuito que apresenta uma lousa digital para Windows 10 ou Mac OS X.

#### **POR QUE É INTERESSANTE USAR –** Porque é possível escrever e desenhar com

uma caneta *stylus*, com o dedo (em *touchscreens*) ou com o mouse.

**COMO USAR EM SALA DE AULA –** É possível desenhar linhas com diversas cores, selecionar, recortar, copiar e movê-las. Permite inserir textos, imagens, arquivos PDF e desenhar linhas ou escrever sobre eles. Há ferramenta para destacar texto, borracha e régua para fazer linhas retas e com inclinação. Tem um recurso chamado *ink to shape* que converte

polígonos feitos sem muita precisão em polígonos com lados retas.

**PONTOS POSITIVOS E PONTOS DESAFIADORES -**É possível convidar outras pessoas para escreverem na mesma lousa desde que tenham o aplicativo instalado e pelo menos uma delas seja assinante do Office 365. Pode ser usado para corrigir e modificar desenhos e projetos dos alunos em tempo real.

![](_page_51_Picture_3.jpeg)

![](_page_52_Picture_9.jpeg)

#### **REFERÊNCIAS**

BEHAR, P. A. *Modelos pedagógicos em educação a distância*. Porto Alegre: Artmed, 2009.

CARRARO, W.H. *Ferramentas Tecnológicas para o Ensino e Aprendizagem em Tempos de Covid-19*. Material de aula – 2o Forum EAD 2020 SEAD UFRGS. Disponível em: <[http://www.ufrgs.br/sead/servicos-ead/eventos-1/](http://www.ufrgs.br/sead/servicos-ead/eventos-1/arquivos-dos-foruns-ead/apresentacao-2o-forum-ead-2020/view) [arquivos-dos-foruns-ead/apresentacao-2o-forum](http://www.ufrgs.br/sead/servicos-ead/eventos-1/arquivos-dos-foruns-ead/apresentacao-2o-forum-ead-2020/view)[ead-2020/view](http://www.ufrgs.br/sead/servicos-ead/eventos-1/arquivos-dos-foruns-ead/apresentacao-2o-forum-ead-2020/view)>. Acesso em 15 maio 2020.

HODGES, C. *et al. The Difference Between Emergency Remote Teaching and Online* 

*Learning* | EDUCAUSE, 2020. Disponível em: <[https://er.educause.edu/articles/2020/3/](https://er.educause.edu/articles/2020/3/the-difference-between-emergency-remote-teaching-and-online-) [the-difference-between-emergency-remote](https://er.educause.edu/articles/2020/3/the-difference-between-emergency-remote-teaching-and-online-)[teaching-and-online-learning](https://er.educause.edu/articles/2020/3/the-difference-between-emergency-remote-teaching-and-online-)>. Acesso em: 3 jun. 2020.

MORÁN, J. Mudando a educação com metodologias ativas. In: *Coleção Mídias Contemporâneas.* Convergências Midiáticas, Educação e Cidadania: aproximações jovens, v. II, n. PROEX/ UEPG, p. 19, 2015.

#### **ILUSTRAÇÕES**

*Isometric vectors created by upklyak –*  [www.freepik.com](http://www.freepik.com)

![](_page_53_Picture_0.jpeg)

#### **DIREÇÃO DA FACULDADE DE ARQUITETURA**

**Eliane Constantinou** 

#### **CORRDENADORES COMGRADS**

Leandro Manenti – Arquitetura e Urbanismo Everton Sidnei Amaral da Silva – Design

#### **PROFESSORES**

**ARQUITETURA E URBANISMO: Ana Elísia da Costa,** Angélica Paiva Ponzio, Geisa Zanini Rorato, Juliano Vasconcellos e Monika Stumpp

**DESIGN: Cristina Alba Wildt Torrezzan, Everton Sidnei** Amaral da Silva, Gabriela Trindade Perry, Gilberto Balbela Consoni, José Luís Farinatti Aymone, Paulete Fridman Schwetz e Sandro Roberto Fetter

![](_page_53_Picture_9.jpeg)

![](_page_53_Picture_10.jpeg)

![](_page_53_Picture_12.jpeg)